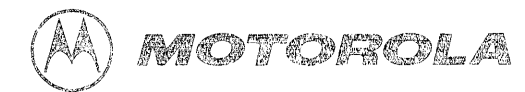

# VME/10 Microcomputer System Command and Graphics Primitives Reference Manual

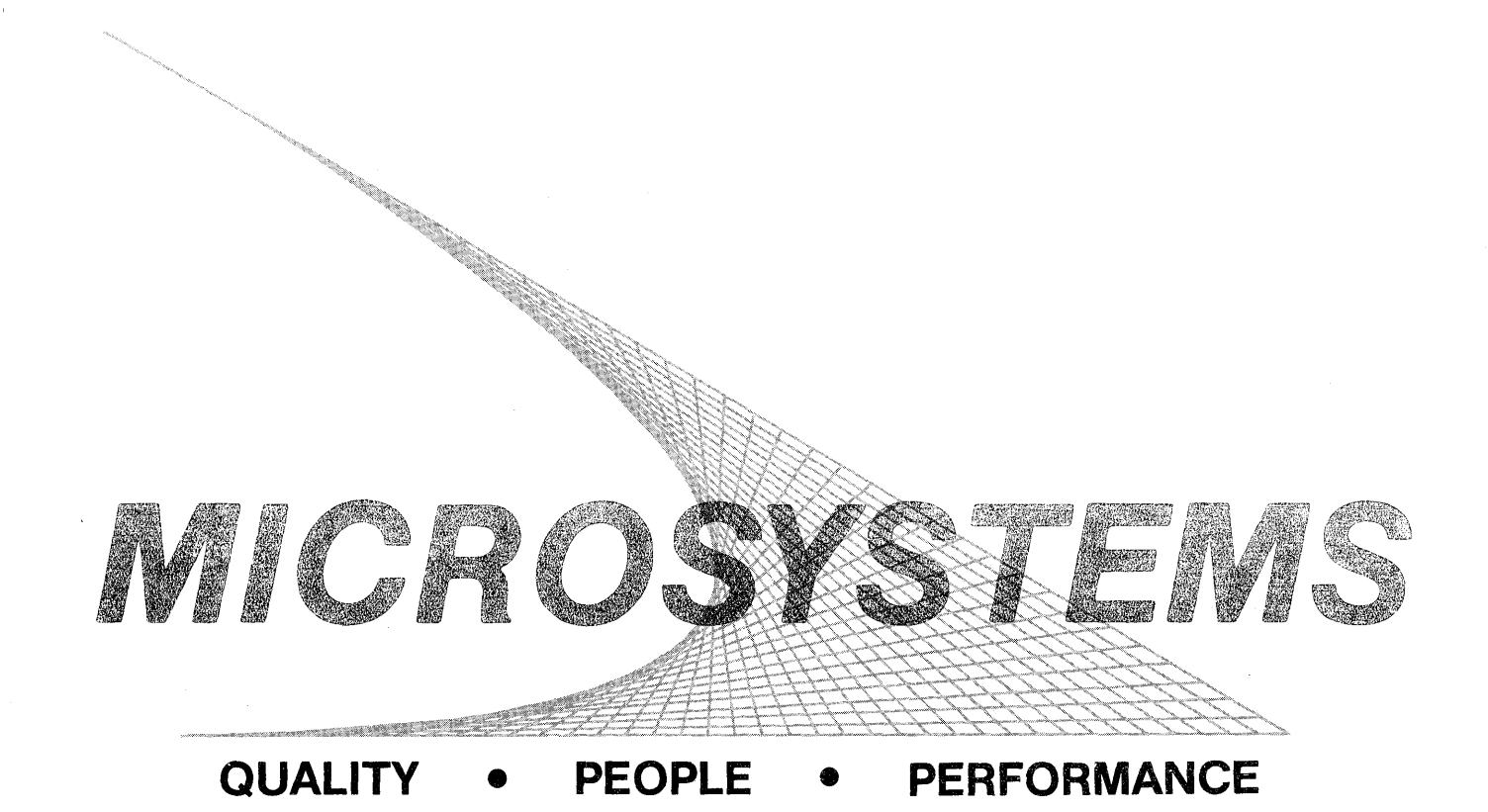

NOVEMBER 1983

## VME/10

#### MICROCOMPUTER SYSTEM

## COMMAND AND GRAPHICS PRIMITIVES

## REFERENCE MANUAL

The information in this document has been carefully checked and is believed to be entirely reliable. However, no responsibility is assumed for inaccuracies. Furthermore, Motorola reserves the right to make changes to any products herein to improve reliability, function, or design. Motorola does not assume any liability arising out of the application or use of any product or circuit described herein; neither does it convey any license under its patent rights or the rights of others.

VERSAdos and VME/10 are trademarks of Motorola Inc.

First Edition

Copyright 1983 by Motorola Inc.

 $\label{eq:2.1} \frac{1}{\sqrt{2\pi}}\int_{\mathbb{R}^3}\frac{1}{\sqrt{2\pi}}\left(\frac{1}{\sqrt{2\pi}}\right)^2\frac{1}{\sqrt{2\pi}}\int_{\mathbb{R}^3}\frac{1}{\sqrt{2\pi}}\left(\frac{1}{\sqrt{2\pi}}\right)^2\frac{1}{\sqrt{2\pi}}\frac{1}{\sqrt{2\pi}}\int_{\mathbb{R}^3}\frac{1}{\sqrt{2\pi}}\frac{1}{\sqrt{2\pi}}\frac{1}{\sqrt{2\pi}}\frac{1}{\sqrt{2\pi}}\frac{1}{\sqrt{2\pi}}\frac{1}{\sqrt{2\$  $\label{eq:2.1} \frac{1}{\sqrt{2}}\int_{\mathbb{R}^3}\frac{1}{\sqrt{2}}\left(\frac{1}{\sqrt{2}}\right)^2\frac{1}{\sqrt{2}}\left(\frac{1}{\sqrt{2}}\right)^2\frac{1}{\sqrt{2}}\left(\frac{1}{\sqrt{2}}\right)^2\frac{1}{\sqrt{2}}\left(\frac{1}{\sqrt{2}}\right)^2\frac{1}{\sqrt{2}}\left(\frac{1}{\sqrt{2}}\right)^2\frac{1}{\sqrt{2}}\frac{1}{\sqrt{2}}\frac{1}{\sqrt{2}}\frac{1}{\sqrt{2}}\frac{1}{\sqrt{2}}\frac{1}{\sqrt{2}}$  $\label{eq:2.1} \frac{1}{\sqrt{2}}\left(\frac{1}{\sqrt{2}}\right)^{2} \left(\frac{1}{\sqrt{2}}\right)^{2} \left(\frac{1}{\sqrt{2}}\right)^{2} \left(\frac{1}{\sqrt{2}}\right)^{2} \left(\frac{1}{\sqrt{2}}\right)^{2} \left(\frac{1}{\sqrt{2}}\right)^{2} \left(\frac{1}{\sqrt{2}}\right)^{2} \left(\frac{1}{\sqrt{2}}\right)^{2} \left(\frac{1}{\sqrt{2}}\right)^{2} \left(\frac{1}{\sqrt{2}}\right)^{2} \left(\frac{1}{\sqrt{2}}\right)^{2} \left(\$  $\label{eq:2.1} \frac{1}{\sqrt{2\pi}}\int_{0}^{\pi}\frac{1}{\sqrt{2\pi}}\left(\frac{1}{\sqrt{2\pi}}\right)^{2\pi} \left(\frac{1}{\sqrt{2\pi}}\right)^{2\pi} \frac{1}{\sqrt{2\pi}}\int_{0}^{\pi}\frac{1}{\sqrt{2\pi}}\left(\frac{1}{\sqrt{2\pi}}\right)^{2\pi} \frac{1}{\sqrt{2\pi}}\int_{0}^{\pi}\frac{1}{\sqrt{2\pi}}\frac{1}{\sqrt{2\pi}}\frac{1}{\sqrt{2\pi}}\frac{1}{\sqrt{2\pi}}\int_{0}^{\pi}\frac{1}{$  $\label{eq:2.1} \mathcal{L}(\mathcal{L}^{\mathcal{L}}(\mathcal{L}^{\mathcal{L}})) = \mathcal{L}(\mathcal{L}^{\mathcal{L}}(\mathcal{L}^{\mathcal{L}})) = \mathcal{L}(\mathcal{L}^{\mathcal{L}}(\mathcal{L}^{\mathcal{L}})) = \mathcal{L}(\mathcal{L}^{\mathcal{L}}(\mathcal{L}^{\mathcal{L}}))$ 

This reference manual (M68KVSG1/Dl) and source code on the VME/10 Winchester drive is supplied for the sole purpose of familiarizing you with the graphics capabilities of the VME/10 System. The source code was developed by Motorola Inc. for internal use, such as product testing and writing of demonstration programs for trade shows and other customer presentations. This package is being given to you, the VME/10 Microcanputer System user, for your use and is not to be considered a product from Motorola Inc. and, as such, will not be supported.

The proposed graphics software standards are currently being evaluated by Motorola Inc. The user is cautioned not to expect compatibility of the enclosed source program with future graphics packages or operating systems offered as products by Motorola Inc.

Suggestions and recommendations regarding the formation of graphics essentials will be appreciated and should be addressed to:

> Motorola Microsystems 2900 S. Diablo Way<br>Tempe, AZ 85282 Tempe, AZ Attn: Gary Hughes

Included on the Winchester drive under user 1, Catalog GRAPHICS, are approximately 50 files. A description of these files follows:

- SERVER.LO This is a graphics server which operates in the background mode under VERS.Ados. It is invoked by typing @SERVER on the command line. Several programs demonstrating graphics on the<br>VME/10 may now be run. This server may be terminated by This server may be terminated by logging off, by depressing the BREAK key, or by giving the VERSAdos command TERM SERV. The graphics server must be The graphics server must be invoked in the background mode before executing DEMO, EXAMPLE!, EXAMPLE2, or EXAMPLE3.
- DEMO.LO This is a program, complete with a menu, which allows the user to select various graphics demonstration programs. The graphics server must be running as a background task before invoking this program. The user must also be logged in under user 1, with the default catalog GRAPHICS, for DEMO to work properly.

EXAMPLEl.SA

EXAMPLEl.LO - This is a very short and simple example of how to write a program to run with the graphics server supplied. and fills a small circle in the center of the display.

EXAMPLE2.SA EXAMPLE2.LO - This is another example of a program using the graphics server. It uses scaling and rotation.

#### PREFACE

#### EXAMPLE3.SA

EXAMPLE3.LO - This program draws a filled triangle, rotates it, and uses the exclusive-OR attribute. An assembly language subroutine is called from the graphics primitive level.

SERVEQU.SA

SERVERl.SA

SERVER2.SA

SERVER3.SA

SERVER4.SA

SERVERS.SA - These files comprise the whole source to the graphics server. They are assembled and linked by the use of a chain file SERVER.CF.

CDFF.SA

- GOFF.LO - This is a utility used to turn off the high-resolution graphics mode when using the server and an application program. It is useful in restoring the display to normal character mode without the necessity of rebooting the VME/10.
- GRFEQU .SA is an equate file useful in assembling application programs using the graphics server.
- SO suffix files are programs called by the DEMO.LO program. Most are used in function key Fl demo.

PO suffix files are programs called by the DEMO.LO program.

PX suffix files are bitmap data files used in the DEMO.LO program for the two "pictures" and the 68000 logo (1 pixel per nibble) •

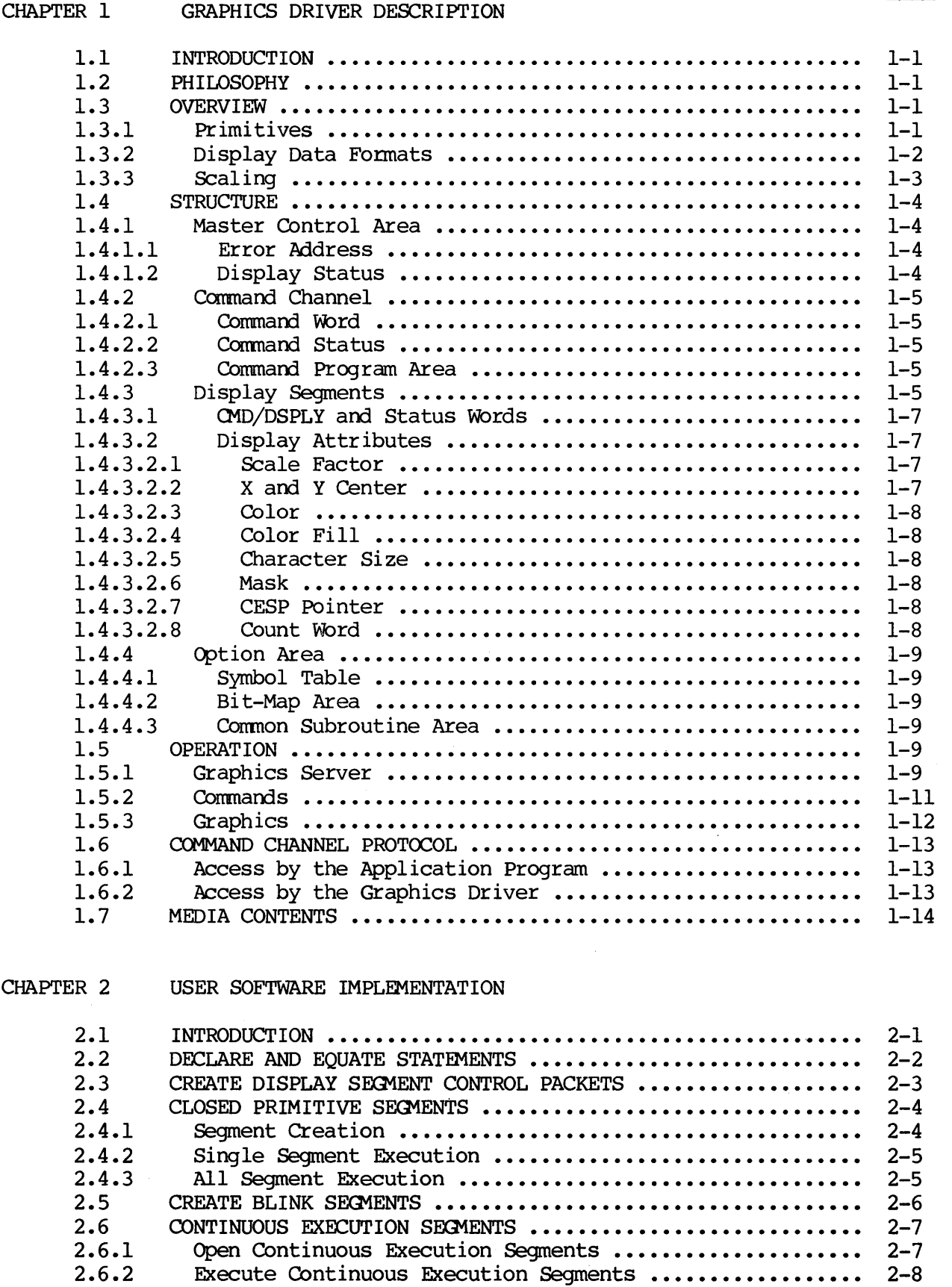

# TABLE OF CONTENTS (cont'd)

 $\hat{\boldsymbol{\beta}}$ 

# Page

![](_page_7_Picture_61.jpeg)

## LIST OF ILLUSTRATIONS

![](_page_7_Picture_62.jpeg)

L

#### CHAPTER 1

#### GRAPHICS DRIVER DESCRIPTION

## 1.1 INTRODUCTION

The graphics driver interprets commands and displays data placed in the shared RAM area by the application program to produce full color/monochrome<br>presentations on the screen of a color/monochrome CRT monitor. This chapter presentations on the screen of a color/monochrome CRT monitor. provides a thorough description of the driver. Throughout this discussion, all references to addresses are in hexadecimal  $(5)$  and are relative to the base address of the shared RAM communications interface.

## 1.2 PHILOSOPHY

Most graphic CRT displays are stand-alone systems using a serial communication link to the application program. Because of this, most features of the display are designed-in and cannot be readily altered by the user. The display update<br>rate is limited by the speed of the serial communications channel. This rate is limited by the speed of the serial communications channel. approach offers a certain ease-of-use in some applications, many require a significant software effort to implanent, while others cannot be realized at all.

In order to provide the greatest application flexibility with the least amount of required hardware and/or software effort, a user-oriented display system should combine all of the alphanumeric and graphic control hardware found in most graphic displays with a highly flexible software package capable of direct intervention by the user via the application program. A display system with this degree of flexibility would impose strict disciplines on user-prepared software. To reduce this burden while still providing powerful software features, the control software must have a regular structure with a well defined user interface that is easy to use, extend, and debug.

Many common graphic figures (such as lines, circles,  $\arcs{}$ , and rectangles) should be readily available for the user program to position and display at any location on the screen. Figures should be capable of being outlined or shaded in any color or size by simply identifying an attribute for each.

## 1.3 OVERVIEW

The graphics driver incorporates a straightforward means of providing the application program with overriding control of graphics operation. The driver will accept commands and graphic controls from the application program via the communications interface.

## 1.3.l Primitives

Primitives are machine code routines used to perform specific control and display tasks. Residirg within the graphics driver are predefined primitives that permit the application program to specify by primitive number each task to be performed.

Two classifications of primitives are used  $-$  command and graphic. Generally, comnand primitives are used to control the operation of the display systan (i.e., systan configuration, operational status, define display segments, etc.), while graphic primitives describe the character or graphic figure for display (i.e., alphanumerics, rectangles, figure placement, etc.).

Command primitives are specified to the driver by the application program via the comnand channel portion of the comnunications interface.

Graphic primitives are specified to the driver by a number stored in the display segment. This primitive number is interpreted by a graphic interpreter to produce the character or figure on the display screen. A control packet is also used in conjunction with each display segment to determine the attributes of the display produced by that segment  $(i.e., scale, color, size, etc.).$ 

#### 1.3.2 Display Data Formats

Either of two data formats can be used to store display data in memory -- bit-map and coordinate. The bit-map format permits the user to specify the on/off state of each individual pixel on the screen, and is particularly useful in producing special, fine-grain displays. The coordinate format permits the user to express any location on the screen in terms of its X (horizontal) and Y (vertical) coordinate. Coordinate values may be either positive or negative integer numbers expressed in absolute or relative terms. Absolute coordinates specify an actual pixel location using  $X$  and  $Y$  values, whereas relative coordinates specify the X and Y displacanent between the current coordinate and the next location. Positive X values indicate all locations to the right of the current position, while positive Y values indicate all locations above. Negative x and Y values indicate all locations left and below the current position, respectively.

When the driver is initialized, the point at which the X and Y axis intersect  $(0,0)$  is located in the lower left-hand side of the display screen. If this point of intersection is not changed, then any X and Y position can be expressed in absolute terms using only positive integer numbers. However, if the point of intersection  $(0,0)$  is changed (i.e., moved to the center of the screen), then both positive and negative integer numbers will be needed to specify every screen location. Positive and negative values are also used when specifying coordinates in relative terms.

Due to the large number of pixels on the display screen  $(800 \times 600 \text{ maximum})$ , two 16-bit binary numbers are required to define a primitive requiring X and Y coordinates. These coordinates are each represented by a single word {16-bit) two's complement number. Since the maximum range capable of being defined by 16-bits  $(0 \text{ to } 65,535)$  exceeds the maximum range of the display, the responsibility for limiting the range lies with the user (no hardware exists to limit this parameter). If the value is exceeded, two faults can occur:

- a. An excessive X value will wrap-around, causing a change in the Y value.
- b. An excessive Y value or an excessive  $X + Y$  value can cause an address to be generated that will be outside of the display memory range, resulting in generation of a bus-trap error.

## 1.3.3 Scaling

Scaling is the process used to control the size of the displayed figure. When the driver is initialized, the 0,0 coordinate is placed at the lower left-hand corner of the screen, and no enlargement or reduction in size will be performed. This size is referred to as Scale 0 and permits the X and Y coordinates of any location on the screen to be expressed with two  $16$ -bit  $2's$  complement words, using only the ten least significant bits and the sign. Although Scale 0 offers the shortest processing time, both the X and Y coordinate values may be exceeded by the programmer. When specifying coordinates in absolute values, the user can easily prevent the limits from being exceeded. When relative values are used, preventing the display limits from being exceeded becomes more difficult, since the point being related to moves about the screen.

Scale 1 is software selectable by the user and provides X and Y coordinates having 15 significant bits instead of the ten bits of Scale O. This permits the application program to operate with an external peripheral device (such as a plotter) capable of using full 15-bit X and Y coordinate resolution, while still maintaining the 10-bit resolution requirements of the CRT display. Instead of using the ten least significant bits of the word (as done in Scale 0), Scale 1 uses the ten most significant bits of the word (excluding sign bit, which occupies the most significant bit position) for CRT display operations. This permits the lower six bits to be used for increased X and Y resolution. Before the driver processes coordinates with Scale 1 for CRT display, the lower six bits are removed and the upper ten bits are shifted right six places for standard coordinate processing (as performed for Scale 0). The original user-specified coordinates are not changed, thus permitting those coordinates to be accessed by a user-prepared peripheral driver routine (such as a plotter). Because of these shift operations, Scale 1 specified coordinates require a longer time to process than coordinates using Scale O. Note that the screen limits may still be exceeded using Scale 1.

The driver can also provide Full Scaling of the display (enlarge and reduce) by using the multiply instruction of the resident MC68000 processor to perform a full 2's complement multiply of the coordinate values by a user-specified scale factor (scale factor must be a positive number). This results in a 32-bit sum in which the lower ten bits of the upper word represent the scaled coordinates. The lower word is discarded. This scaled coordinate is then used in place of the coordinate originally specified in the display segment, thus permitting scaling up or down in size. Once again, it is possible to exceed the screen limits if the Large scale factor is used. The following formula provides the means of calculating Full Scale coordinate positions.

## $\frac{\text{Coordinate Number X Scale Factor}}{65,536}$  = Scaled Coordinate 65,536

#### NOTE

Scaling only applies to relative values. Absolute values will not be scaled.

#### 1.4 STRUCTURE

The canmunications interface is divided into four main areas, each providing a specific system function (refer to Figure 1-1).

![](_page_11_Figure_2.jpeg)

FIGURE 1-1. Communications Interface Shared RAM Memory Map

## 1.4.1 Master Control Area

The master control area provides the means of overriding driver operation. It contains two words, which are described in the following paragraphs.

1.4.1.1 Error Address. This word will contain the address (relative to the start of the shared segment) of any error detected during command or graphics primitives execution.

1.4.1.2 Display Status. If an error occurs during execution of any display segment, a non-zero value will be stored in the display status word (00002). After the error in the display segment has been found and corrected, the display status word MUST be reset to a logic 0 value to permit further execution of display segments.

## 1.4.2 Command Area

All commands issued by the application program to the driver are received through the command area and processed by the command processor. The command area consists of a command word, a command status, and a command program area. The following paragraphs describe each of these sections.

1.4.2.1 Command Word. During polling, the command processor checks the command word (00004 and 00005) for a non-zero value. When a non-zero is found,<br>execution control is passed to the command interpreter to initiate execution control interpretation and execution of the commands in the command program area.

1.4.2.2 Command Status. The command status word (00006 and 00007) indicates whether or not command primitives in the command program area are being executed. If the command status word contains a logic 1 value, then command primitives are NOT being executed and the carmand program area can be accessed by the application program. If the command status word is cleared to a logic  $0$ value, then previous command primitives are still being executed and the command program area is not yet available. After execution of all command primitives, a logic 1 value is set into the command status word. If an error occurred during primitive execution, the most significant bit of the command status word will be set to a logic 1 (negative value).

1.4.2.3 Command Program Area. The application program enters command primitives in the command program area (00008 and Up) for interpretation and execution by the command interpreter. These command primitives control the execution by the command interpreter. sequence of execution, the configuration of the shared RAM communications interface, and the creation and execution of display segments. Unlike other command words, the size of the command program area is determined by the number of command primitives used by the application program. A thorough description of each predefined canmand primitive within the graphics driver can be found in Appendix A.

## 1.4.3 Display Segments

Display segments are the control structure used by the application program to display graphic figures and alphanumeric characters on the CRT screen. Up to 64 display segments can be specified by the application program, with each having its own control packet and program area containing graphic primitives (refer to Figure 1-2) •

![](_page_13_Figure_0.jpeg)

FIGURE 1-2. Display Segment Memory Map

Display segment control packets consist of 32 words (16 bits each) containing segment control flags, segment type, and segment attributes. A display segment is identified to the driver by the application program's use of command primitives issued through the command area. Four different types of display segments can be specified:

- a. Visible
- b. Non-visible
- c. Blink
- d. Continuous execution (as new primitives are added)

The following paragraphs describe each of the control words and their offset from the starting address of the display segment used by the application program. Additional allocations have been reserved within the control packet for parameters supplied by the driver. These allocations are not identified in this manual.

1.4.3.1 CMD/DSPLY and Status Words. The CMD/DSPLY word (display segment address  $+$  0) and the status word (display seqment address  $+$  2) perform two different functions, depending on the type of display segment defined.

When a continuous execution segment has been specified (indicating all graphic primitives within this display segment are to be continuously executed), the graphic processor interprets the CMD/DSPLY word and the status word as handshake controls similar to those provided by the command word and command status word in the command channel. In this case, a zero value in the status word indicates to the application program that graphic primitives within the display segment program area are being executed and that additional primitives cannot be accepted. Execution begins with the graphic primitive whose starting address is stored in the CESP pointer (part of the display attributes). After all current graphic primitives have been executed, the graphic processor stores a non-zero value in the status word to indicate to the application program that additional graphic primitives will be accepted. The application program may then store these additional primitives into the display segment program area. After completing this task, the application program must then set the CMD/DSPLY Word to any non-zero value to indicate to the graphic processor that new graphic primitives may be executed.

When continuous execution is not specified, the CMD/DSPLY word is interpreted as being a visible/non-visible flag (non-zero = visible/0 = non-visible). If non-visible, the graphic interpreter does not execute the graphic primitives in the display segment program area. If visible, the interpreter will change the status word to a zero value (indicating the display segment program area is in use); will execute the graphic primitives within this display segment; and will then set the status word back to a non-zero value to indicate canpletion. The graphic processor DOES NOT change the CMD/DSPLY word in the non-continuous execution mode.

1.4.3.2 Display Attributes. Words within the display attributes area are used to provide additional parameters for display primitives. Each of the attributes that can be specified by the application program are described in the following paragraphs in the order in which they must be specified.

1.4.3.2.1 Scale Factor - The scale factor word (display segment address + 4) provides the means by which the application program signifies to the driver whether the original display segment coordinate values will be used or whether the original values will be increased or reduced in size. When the scale factor word contains a zero value, Scale 0 is selected and no scaling is performed. When the scale factor contains a 1, Scale 1 is selected. When the scale factor is any positive number greater than 1, full scaling operations are performed. The scale factor may also be specified using the SCALEF graphic primitive. Once the scale factor has been specified, it will not change until another SCALEF primitive is encountered, or the scale factor word within the display segment control packet is changed.

#### NOTE

## Scaling only applies to relative values.

1.4.3.2.2 X and Y Center - The X and Y Center words (display segment address + 6 and +8, respectively) permit the application program to change the location of the 0,0 coordinate to the coordinate specified by the values contained in the words.

1.4.3.2.3 Color - The color word (display segment address + 10) permits the application program to specify one of eight display colors used to draw application  $\overline{\text{program}}$  to specify one of eight display colors graphics figures. Color may also be specified using the COLOR graphic primitive. Once the color has been specified, it will not change until another COLOR primitive is encountered, or the color word within the display segment control packet is changed.

1.4.3.2.4 Color Fill - The color fill word (display segment address + 12) permits the application program to specify the color to be used to fill closed figures. Color fill may also be specified using the FILL graphic primitive. Once the color of the fill has been specified, it will not change until another FILL primitive is encountered, or the color fill word within the display segment control packet is changed.

1.4.3.2.5 Character Size - The character size word (display segment address + 14) allows alphanumeric display characters to be enlarged. Eight enlarganent ratios are available, from 1:1 through 1:8. The application program specifies the size desired by storing a value (0 through 7, respectively) into the character size word. Character size may also be specified using the CHSIZE graphic primitive. Once the character size has been specified, it will not change until another CHSIZE primitive is encountered, or the character size word within the display segment control packet is changed.

1.4.3.2.6 Mask - The mask word (display segment address + 16) specifies the  $bit$ -plane(s) to be written. The bit-plane(s) may also be specified using the MASK graphic primitive. Once the bit-plane(s) has been specified, it will not change until another MASK primitive is encountered, or the mask word within the display segment control packet is changed.

 $000 = no bit-plane$  $001 = red bit-plane$ 010 = blue bit-plane 011 = red and blue bit-planes 100 = green bit-plane 101 = green and red bit-planes 110 = green and blue bit-planes 111 = all bit planes

1.4.3.2. 7 CESP Pointer - The CESP pointer (display segment address + 18) is used whenever the display segment is to be executed in the continuous execution mode. When the CMD/DSPLY word is set to any non-zero value, the CESP pointer must contain the starting address of the first graphic primitive to be executed within a group of graphic primitives in the display segment program area. This pointer (a 32-bit long word) can be changed by the application program to identify any graphic primitive as the first to be executed.

1.4.3.2.8 Count word - The count word (display segment address + 22) is used to specify the blink rate for a blink display segment. To determine the proper value, divide the desired blink rate by one-half second. For example, a count word with value 1 yields a blink rate of one-half second, while a count word of value 10 yields a blink rate of five seconds.

#### 1.4.4 Option Area

The following areas within the canmunications interface are optionally used, as determined by the graphic display software package in the application program.

1. 4. 4 .1 Symbol Table. The Symbol Table area is available to the user for building special display symbol sets for use with the SYM graphic primitive.

1.4.4.2 Bit-Map Area. The bit-map Area permits the user to directly control<br>the color of any or all pixels within the display screen area. This is the color of any or all pixels within the display screen area. particularly useful when specifying a special, high-resolution symbol  $(i.e.,$ logo, special title, etc.) for display.

1.4.4.3 Conmon Subroutine Area. The canmon subroutine area permits space for user-prepared programs using conmon subroutines of primitives normally used to define canmon display subpictures (pictures using less than the full display area). If these subpictures are prepared using relative X and Y coordinate values, this subroutine of primitives can be used to display the subpicture in multiple areas of the screen. The GJSR graphic primitive is used to call subroutines in this area, while the GRTS graphic primitive is used to terminate all subroutines in this area.

#### 1.5 OPERATION

The following paragraphs provide an operational description of the graphics driver.

#### 1.5.1 Graphics Server

The VME/10 graphics server is structured as a VERSAdos server task. The server is run as a background task and is invoked under VERSA dos by placing the canmercial "at" sign (@) before the server's name.

Example:

=@server =

Note that the VERSAdos pranpt returns with nothing apparent happening. Also note that it is assumed (and vi tally important) that no other user tasks are active when the server is loaded. Conmunication between the application program and the server is via TRAP  $#8$  server calls and a shared segment. The type of server call is placed into register DO.

The server may be terminated (that is, the task may be terminated) by =TERM SERV or by the "break" key. It is terminated also by logging off.

Since the server task is loaded, there may not be enough memory remaining in the system for other large programs to be loaded at the same time. Otherwise the server may be left running in the background during a session.

The following are the calls which may be made to the graphics server:

Open server Close server Execute graphics Request 100% duty cycle Request 50% duty cycle  $DO = 0$ AO = size of shared segment return  $D0 = 0$  normal  $D0 = 1$  already open DO = 2 video RAM not available  $DO = 1$ return  $D0 = 0$  normal  $D0 = 3$  invalid request  $DO = 2$ return  $D0 = 0$  normal  $D0 = 4$  error in command execution  $DO = 3$ return no parameters  $DO = 4$ return no parameters

Note that the open server call will cause the VME/10 display to go into high-resolution mode, and will enable the display of graphics. A subsequent close server call will disable the display of graphics, and will return the<br>VME/10 display to normal. Therefore, it is highly recommended that after Therefore, it is highly recommended that after displaying graphics, but before terminating the server, that a close server call be made. Otherwise, the user may be left with the VME/10 display in high-resolution mode and with graphics enabled.

The following is an example of the 68000 code required to open, execute, and close the graphics server.

![](_page_17_Picture_270.jpeg)

![](_page_18_Picture_208.jpeg)

## 1.5.2 Comnands

When enabled by a TRAP #8 call with  $D0 = 2$  (execute), the command processor polls the corrmand channel Cornnand Word to determine whether or not new comnands have been issued by the application program. If new comnands are found (Comnand Word = non-zero value), the command processor transfers execution control to the comnand interpreter to interpret and execute the new comnand primitives. If the command channel is not active, the command processor will then check for any additional active display segments to be executed. If no active display segments are found and none are currently being executed, the comnand processor will repeat the polling process.

The driver maintains a bit representation of all segments currently ready to be executed called an active list. The command processor checks this list and if a segment is ready to be executed, execution control is transferred to the graphic processor. If continuous execution is not specified, the corresponding bit in the active list is cleared to logic O. After all display segments have been checked, the command processor will repeat the polling process.

Display segments have their own primitive interpreter with its own table of primitives, called graphic primitives. These types of primitives are used to describe a graphic figure to be drawn on the display screen. Each primitive word consists of two parts: a code (lower byte) indicating the primitive type and an attribute (upper byte).

![](_page_19_Picture_183.jpeg)

The code indicates the type of graphic operation -- DOT, MOVETO, DRAWTO, CIRCLE, etc. The attribute describes additional modifiers to the primitive -- shading, XOR figure to screen, 90 degree character rotation, absolute or relative of X,Y coordinates, line pattern, etc. These modifiers are bit represented in the upper byte as follows:

> Bit  $0-2$  - Line Pattern  $(0-7, 0 =$  solid line) Bit  $3 - 0$ <br>Bit  $4 - \lambda k$ Bit  $4$  - Absolute = 0, Relative = 1<br>Bit  $5$  - Character Rotation - Character Rotation  $(0 \text{ deg.} = 0, 90 \text{ deg.} = 1)$ Bit  $6 - \text{XOR} = 1$ <br>Bit  $7 - \text{FILL} = 1$  $-$  FILL = 1

How these bits are interpreted depends on the type of primitive. Thus, the FILL bit is not valid in a MOVETO primitive because there is no figure to fill. Only the absolute/relative bit is valid for the MOVETO primitive. Appendix B the absolute/relative bit is valid for the MOVETO primitive. provides a complete description of all predefined graphic primitives available within the graphics driver.

When a display segment is executed by the graphic processor, all graphic primitives within the program area are interpreted, with the corresponding graphic routines used to produce the display data stored in the display memory bit-planes. Since the bit-plane data is continuosly being sent to the CRT monitor for display, the data in the bit-planes produces figures on the screen.

## 1.5.3 Graphics

Graphic operations are controlled by the graphic processor checking each display segment for graphic primitives to execute. If the command word in the display segment contains a non-zero value, the graphic interpreter executes the graphic primitives within the display segment.

## 1.6 COMMAND CHANNEL PROTOCOL

The following protocols are used by the driver and application program to avoid contention during accesses of the carmand area (required for use with continuous execution and blink segments).

## 1. 6.1 Access by the Application Program

The following steps indicate the sequence used by the application program to access the command segment.

- a. Checks if the command program area in the command channel is currently being used. If the command status word contains a logic 1 value, then the command program area is NOT being used. If a zero value, it is in use and is not yet available to the application program. If the carmand status word is negative (most significant bit set to logic 1), an error has occurred during processing of the previous command primitive.
- b. Updates or changes command primitives in the command program area.
- c. Clears the ccmnand status word in the carmand channel to a zero value to indicate the channel is being used.
- d. Sets the command word to any non-zero value. This causes the graphics driver to begin interpreting the commands in the command program area.

## 1.6.2 Access by the Graphics Driver

The following steps indicate the sequence used by the driver to access the command channel.

- a. Checks the state of the command word before executing commands in the Command Program Area. If the command word value is non-zero, execution proceeds to step b. If zero, execution control is returned to the command processor.
- b. Clears the command word to a zero value and proceeds to interpret and execute command primitives in the command program area.
- c. Upon completing a single execution of all command primitives in the command program area, the command status word is set to a logic 1 value if no errors were encountered. If an error occurred, an error code will be stored ONLY in the command status word with the most significant bit set (negative sign).
- d. Execution control is returned to the ccmnand processor to execute any active display segments.

## 1.7 MEDIA CONTENTS

The software for the VME/10 graphics server is supplied in source form to permit tailoring to specific applications. It may be supplied as part of system release on the Winchester disk in catalog "GRAPHICS", or on a separate floppy diskette.

The catalog contains the source code for the VME/10 graphics server, plus an application program using the server.

a. SERVER - this program provides a graphics segment and primitives handler.

The modules that make up the server are:

- 1. SERVEQU.SA an equate file used in the assembly of the other modules.
- 2. SERVERl.SA the main program. It allocates manory and accepts messages fran applicatiOn programs, directing their requests to the actual graphics handler.
- 3. SERVER2. SA, SERVER3. SA, SERVER4. SA SERVER5. SA these modules contain the code to process the segment and graphics primitives.
- 4. SERVER.CF a chain file that assembles and links the server.·

The server may be assembled and linked with the following:

#### =SERVER.CF

- b. DEMO.LO This is a program, complete with a menu, which allows the user to select various graphics danonstration programs. The graphics server must be running as .a background task before invoking this program. The user must also be logged in under user 1, with the default catalog GRAPHICS, for DEMO to work properly.
- c. EXAMPLEl.SA this program is a very simple application that uses several different graphics primitives. It opens a single segment and executes it. This program is assembled and linked with the following:

=ASM EXAMPLE!  $=$ LINK EXAMPLEl

EXAMPLEl is then executed with the following:

=@SERVER =EXAMPLEl

Note that executing EXAMPLE1 will leave the VME/10 display in high-resolution mode and with graphics display erased. return the display to normal. Use GOFF to

d. EXAMPLE2.SA, EXAMPLE3.SA - these are two other example programs which use the graphics server. They are assembled and linked the same as EXAMPLE1.

e. CDFF.SA - This program is an application that simply closes the server, thus disabling graphics display and returning the VME/10 display to normal. This program is assembled and linked with the following:

> $=$ ASM GOFF =LINK CDFF

GOFF is then executed with the following:

=GOFF

Note that the execution of GOFF does not terminate the server. It only closes the server, thus returning the display to normal.

f. GRFEQU.SA - A file of equates that may be included into graphics applications programs. The equates are those for the graphics and command primitives and their attributes.

#### CllAPTER 2

#### USER SOFI'WARE IMPLEMENTATION

#### 2.1 INTRODUCTION

This chapter provides examples of typical software modules that must be prepared by the user to create and execute various types of conmand and display segments as part of his graphic application package. Throughout these paragraphs, the processor registers indicated herein are provided as examples of the type of information needed to be specified prior to beginning execution:

- AS = Display Segment Starting Address
- A6 = Starting Address of the Shared Segment
- DO = Display Segment Number

## 2.2 DECLARE AND EQUATE STATEMENTS

Software programs contain a group of canmon names and descriptions usually identified at the beginning of each program or module and referred to as declaration and equate statements. These statements permit the programmer to allocate memory for program variables and to identify label names commonly used throughout the program. The following examples provide three types of tables used to allocate memory for display segment tables, command area offsets, and display· segment offsets. These tables are referenced throughout the examples presented in this chapter and may also be incorporated in the user's program.

![](_page_25_Picture_282.jpeg)

![](_page_25_Picture_283.jpeg)

![](_page_25_Picture_284.jpeg)

![](_page_25_Picture_285.jpeg)

#### 2.3 CREATE DISPLAY SECMENT CONTROL PACKETS

Prior to opening a display segment through the command area, the application program must store a segment control packet beginning at the display segment's starting address as specified in processor address register A5. Upon opening the display segment, additional information is stored in the packet by the graphics driver. If the first word in the packet is a zero value (non-visible OR not active-continuous execution) , the display segment will not be executed if closed, blinked, or established as a continuous execution segment. The following example illustrates the manner in which a display segment control packet should be created. Upon completing execution of the program in this example, the following processor registers will contain the data indicated:

 $A4$  = Starting Address of Display Segment Program Area AS = Starting Address of Display Segment  $A6 =$  Starting Address of the shared segment DO = Display Segment Number Dl = Offset to Display Segment Address

![](_page_26_Picture_188.jpeg)

SAVE SEGMENT START ADDR SEGMENT TABLE ADDRESS NUMBER OF WORDS - 1 MOVE TO COMM INTERFACE LOOP COUNT RESTORE STARTING ADDRESS GET PROG AREA START ADDR

CALC. SHARED RAM OFFSET IF CONT. EXEC. SEG. OFFSET STARTING ADDRESS

## 2.4 CLOSED PRIMITIVE SECMENTS

The following paragraphs describe the method of creating primitives within a closed display segment that can then be executed singly by the EXECS comnand primitive or sequentially by the EXECAS command primitive.

## 2.4.1 Segment Creation

The example in this paragraph illustrates a method of progranming a closed command primitive.

![](_page_27_Picture_191.jpeg)

Store graphic primitive(s) in display segment program area

 $\ddot{\phantom{0}}$ 

![](_page_27_Picture_192.jpeg)

## 2.4.2 Single Segment Execution

The example in this paragraph illustrates the method of executing a single closed display segment.

![](_page_28_Picture_102.jpeg)

## 2.4.3 All Segment Execution

The example in this paragraph illustrates the method of executing all closed display segments.

![](_page_28_Picture_103.jpeg)

## 2.5 CREATE BLINK SEGMENTS

 $\bullet$ 

The example provided in this paragraph demonstrates the method used to create a blink segment.

![](_page_29_Picture_182.jpeg)

Place graphic primitives in display segment. For blinking, the XOR display attribute should be used.

![](_page_29_Picture_183.jpeg)

Place a 1 in the CMD/DSPLY word of the display segment to make it visible when needed and a 0 to turn the blink segment off.

MOVE.W #1, (A5) TURN ON VISIBLE SEGMENT

## 2.6 CONTINUOUS EXECUTION SEGMENTS

The following paragraphs describe opening and executing continuous execution segments.

## 2.6.1 Open Continuous Execution Segments

The continuous execution segment is continuously checked and activated by the 01D/DSPLY and status words. When the segment is activated, the graphics driver uses the Continuous Execution Segment Pointer (CESP) to obtain the starting execution address. The example in this paragraph describes the method used to open a continuous execution segment.

![](_page_30_Picture_155.jpeg)

# 2.6.2 Execute Continuous Execution Segments

 $\sim$   $\omega_{\rm{esc}}$ 

This paragraph provides an example of the method used to execute a continuous execution segment.

![](_page_31_Picture_223.jpeg)

 $\sim$ 

## APPENDIX A

## COMMAND PRIMITIVES

This appendix provides a description of each predefined comnand primitive within the graphics driver. Refer to Chapter 1 for a description of how these primitives are used.

The comnand primitives are organized in this appendix as follows:

![](_page_32_Picture_81.jpeg)

## BITMPTR - BITMAP POINTER

CODE: 13 (\$OD)

ATTRIBUTES: None

OPERANDS: Long Address (relative to beginning of shared memory segment)

DESCRIPTION: Establishes the starting address of a bit-mapped display to the graphics driver. Since each pixel is defined in 4 bits, one word will define 4 pixels.

BLKS - BLINK SEGMENT

- CODE: 7 (\$07)
- ATTRIBUTES: None
- OPERANDS: Display Segment Number
- DESCRIPTION: Adds the previously opened display segment to the blink list. The internal timer service routine will decrement the counter in the display segment control packet and, if zero, will add the segment to the active list and move the count to the counter. If the display segment is visible, it will be executed in the display page. If not visible, the display segment will NOT be executed.

#### DISPLAY SEGMENT CONTROL PACKET:

- Command word used for visibility  $(0 = non-visible, non-zero = visible)$ .
- Count must be set to desired blink rate (1 count =  $1/2$  sec., total on/off time).

## CCUR - MOVE COMMAND CURSOR TO  $X, Y$

CODE: 26 {\$1A)

ATTRIBUTES: ABSOLUTE/RELATIVE - Absolute or relative

OPERANDS: X-; Y-Coordinates

DESCRIPTION: Move the command (vertical and horizontal) cursors to x-,Y-coordinates. The coordinates may be specified absolutely or as relative to the current screen pointer. cursor must be ON to be visible (activate/deactivate cursor using command primitives CURON/CUROFF).
### CEND - END OF COMMAND PRIMITIVE LIST

CODE: 1 (\$01)

- ATTRIBUTES: None
- OPERANDS: None
- DESCRIPTION: This comnand must be the last comnand primitive within a group of command primitives within the command program area. It causes the comnand interpreter to halt execution and to return control to the command processor. A positive value is placed in the command status word to indicate a normal (no error) completion. A negative value indicates that an error has occurred. data can then be obtained fran the error data table. Errors normally occur only during display system debug.

## CLOSES - CLOSE A DISPLAY SEGMENT

CODE: 3 (\$03)

ATTRIBUTES: None

OPERANDS: Display Segment Number

DESCRIPTION: Adds a display segment to the valid segment list and allows it to be made active through the EXECS or EXECAS primitives. Before the segment can be closed, it must be opened to obtain its address. The display segment command word is used to indicate the segments visability ( $0 = non-visible$ , non-zero = visible).

## CSETD - SET COMMAND DISPLAY PAGE

CODE: 18 (\$12)

ATTRIBUTES: COLOR - Specified in Upper Byte

OPERANDS: None

DESCRIPTION: Set the entire display page to the specified color. Note that a CSETD with color =  $0$  (command word =  $$0012$ ) will clear the entire display.

 $\Delta$ 

COLORS:

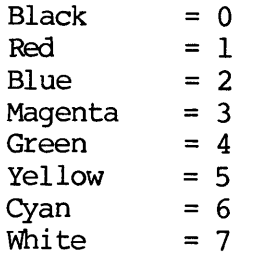

# CUROFF - TURN OFF CURSORS

CODE: 25 (\$19)

ATTRIBUTES: None

OPERANDS: None

 $\mathcal{L}_{\mathcal{L}}$ 

DESCRIPTION: Disable the horizontal and vertical cursors.

CURON - TURN CURSOR ON

CODE: 24 (\$18)

- ATTRIBUTES: None.
- OPERANDS: None

 $\sim$ 

DESCRIPTION: Enable the horizontal and vertical cursors.

# DELAY - DELAY PROCESSING

CODE: 20 (\$14)

ATTRIBUTES: None

OPERANDS: Delay Time - Word

 $\sim$   $\lambda$ 

DESCRIPTION: Delay a specified period of time before proceeding to process the next command primitive.

DELAY TIME VALUE:

 $1 = 1/10$  Sec.  $10 = 1$  Sec.

EXAMPLE: DC.W DELAY<br>DC.W 10 10 DELAY 1 SEC.

## DELS - DELETE A SEGMENT

CODE: 4 (\$04)

- ATTRIBUTES: None
- OPERANDS: Display Segment Number
- $\texttt{DESCRIPTION:}$  Completely remove a display segment. The graphics server will no longer recognize this segment.

### EXECAS - EXECUTE ALL DISPLAY SEGMENTS

CODE: 6 (\$06)

- ATTRIBUTES: None
- OPERANDS: None
- DESCRIPTION: Places all display segments within the valid segment list into the active list. Once each display segment is executed, it is removed from the active list. The conmand word is valid for visibility ( $0 = non-visible$ , non-zero = visible).

## EXECS - EXECUTE ONE DISPLAY SEGMENT

- CODE: 5 (\$05)
- ATTRIBUTES: None

 $\mathcal{A}^{\mathcal{A}}$ 

- OPERANDS: Display Segment Number
- DESCRIPTION: Place the display segment into the active list. Once executed, the segment is removed from the list. The command primitive interpreter will check the command word for visibility  $(0 = non-visible, non-zero = visible).$

# NCDP - NO COMMAND OPERATION

 $\mathcal{A}^{\mathcal{A}}$ 

- CODE: 0 (\$00)
- ATTRIBUTES: None

OPERANDS: None

DESCRIPTION: No operation occurs. The comnand primitive interpreter moves to the next command primitive word.

### OPENS - OPEN A DISPLAY SEGMENT

CODE: 2 ( \$02)

ATTRIBUTES: OPEN ONLY  $-$  \$00 Upper Byte

 $CONTINUOUS EXECUITION - $80 Upper byte$ 

- OPERANDS: Display Segment Number and Address (long word address of display segment, relative to beginning of shared memory segment).
- DESCRIPTION: This command places the display segment address in the internal segment table for later reference to that address by its segment<br>number. Before execution of this primitive, the application Before execution of this primitive, the application program must place the display segment control packet into the shared RAM area. If the segment is of the continuous execution type, the segment is made active to the graphics driver and will<br>be constantly polled. The segment command word and status are The segment command word and status are used by the application program to control actual execution of the graphic primitives. When the command word is non-zero, the graphics driver will use the Continuous Execution Segment Pointer to start graphic primitive interpretation.

DISPLAY SEGMENT CONTROL PACKET:

'Ihe application program must set the following attributes/ flags:

- Command Word
- Status
- Scale Factor
- X Center
- Y Center
- Color
- Fill Color
- Character Size
- Mask
- Continuous Execution Segment Pointer (if continuous)
- Blink rate (if blink segment)

# $RBLKS$  - REMOVE/DELETE BLINK SECMENT

CODE: 8 (\$08)

ATTRIBUTES: None

OPERANDS: Display Segment Number

DESCRIPTION: Completely removes a previously defined blink display segment.

# SCFN - SET DISPLAY SEGMENT SCALE FACTOR NUMBER

- CODE: 21 (\$15)
- ATTRIBUTES: NONE
- OPERANDS: Segment Number; Scale Factor Number
- DESCRITPION: Set the scale factor of a segment after opening or while in use. See section 1.3.3 for a discussion of scale factors.

### SYMPTR - SYMBOL TABLE POINTER

- CODE: 12 (\$QC)
- ATTRIBUTES: None

OPERANDS: X-Size; Y-Size; and Address

DESCRIPTION: Identifies a symbol table stored in shared RAM for use by the symbol (SYM) primitive.

WHERE:

- X-Size = Word defining number of horizontal pixels/4. (A symbol is modulo 4) •
- Y-Size = Word defining number of vertical pixels.
- Address = Lorg word pointing to symbol table start (relative to the start of the shared memory segment) •

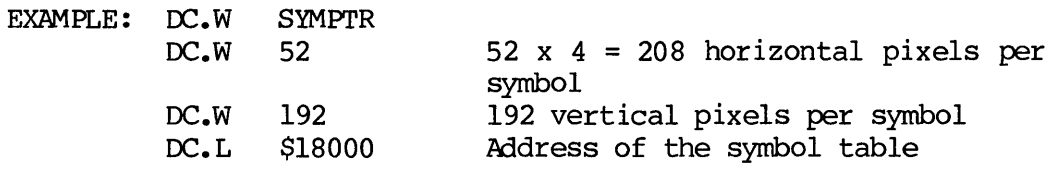

# APPENDIX B

## GRAPHIC PRIMITIVES

This appendix provides a description of each predefined graphic primitive within the graphics driver. Refer to Chapter 1 for a description of how these primitives are used.

The graphic primitives are organized in this appendix as follows:

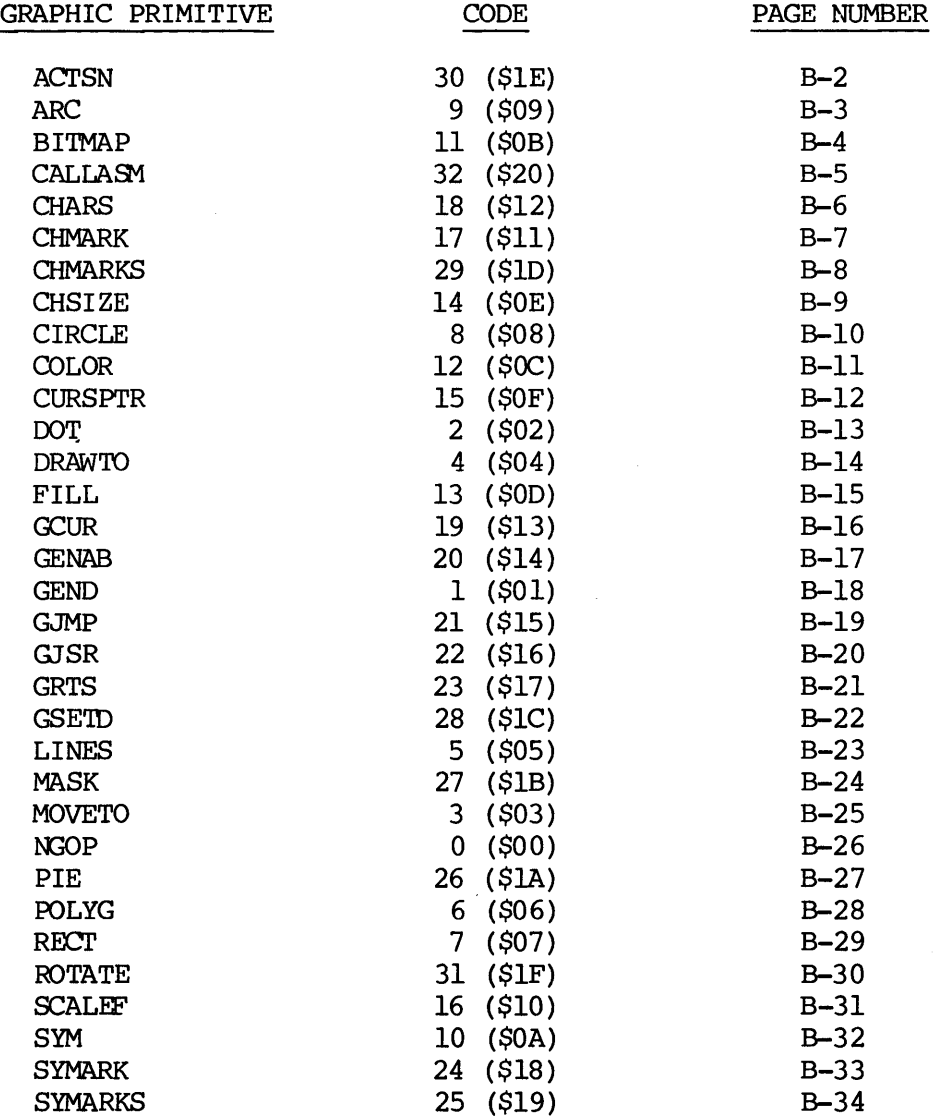

 $\bar{z}$ 

# ACTSN - ACTIVATE DISPLAY SEGMENT NUMBER

- CODE: 30 (\$1E)
- ATTRIBUTES: None
- OPERANDS: Display Segment Number

 $\sim$   $\sim$ 

DESCRIPTION: Activate a closed segment.

ARC - DRAW AN ARC

CODE: 9 (\$09)

ATTRIBUTES: FILL - Shade inside of figure with color specified in the Display Segment Control Packet

> XOR - Exlusi ve-OR figure to display screen (with color, if filled)

ABSOLUTE/RELATIVE - Absolute or relative

OPERANDS:  $x_1, x_1, x_2, x_2$ 

DESCRIPTION: Draw an arc from  $X_1/Y_1$  to  $X_2/Y_2$  having a center point at the current screen pointer position. Both  $x_1/x_1$  and X2/Y2 must be equidistant from the current screen pointer position (refer to Example 1). The XOR attribute causes the arc to be Exclusive-ORed with the current screen display and the FILL attribute will shade the enclosed arc (Example 2) • Arcs are always drawn in a counterclockwise direction from  $X_1/Y_1$  to  $X_2/Y_2$ . The screen pointer is left unchanged.

EXAMPLE 1:

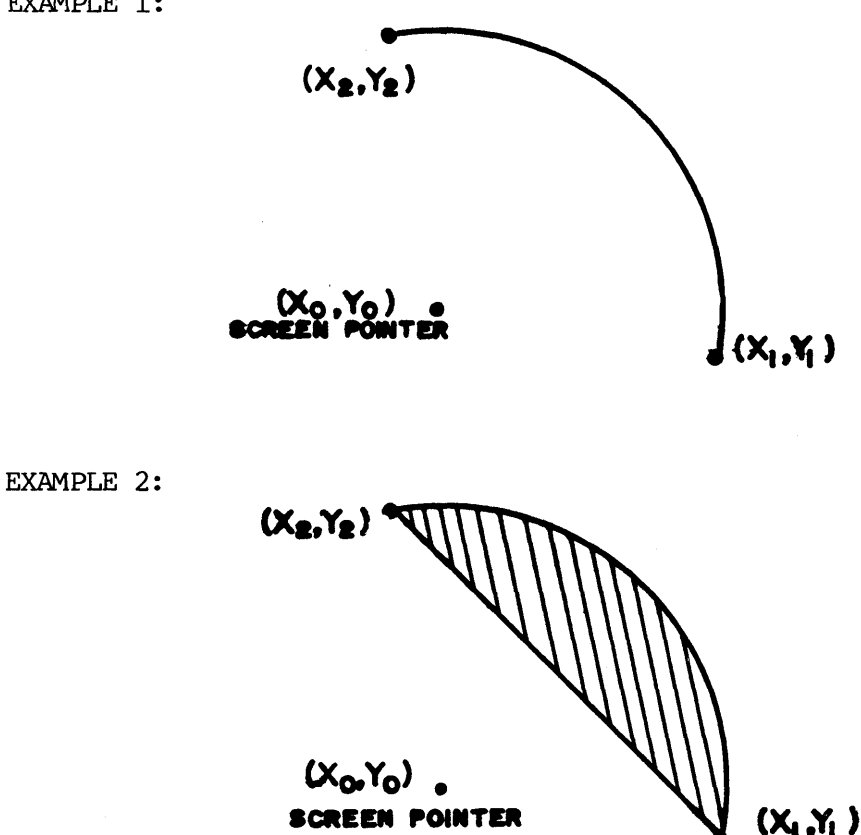

#### BI'IMAP - BIT MAP PICTURE TRANSFERRED

CODE: 11 (\$OB)

ATTRIBUTES: XOR - Exclusive-OR bit mapped picture to display screen

X-Dimension; Y-Dimension OPERANDS:  $\sim 10^{11}$ 

DESCRIPTION: Transfer a bit-mapped picture to the display screen at the current screen pointer position.

WHERE:

X-Dimension = X pixels/4 (modulo 4) Y-Dimension = Y pixels

The starting address of the bit-mapped picture in shared RAM is established by the BITMPTR command primitive via the command channel. Since each pixel is represented by four bits, each word contains four pixels. The smallest X-Dimension (horizontal) represents four pixels (modulo 4). The screen pointer is left pointing to the lower right-hand corner of the bit-mapped picture.

EXAMPLE:

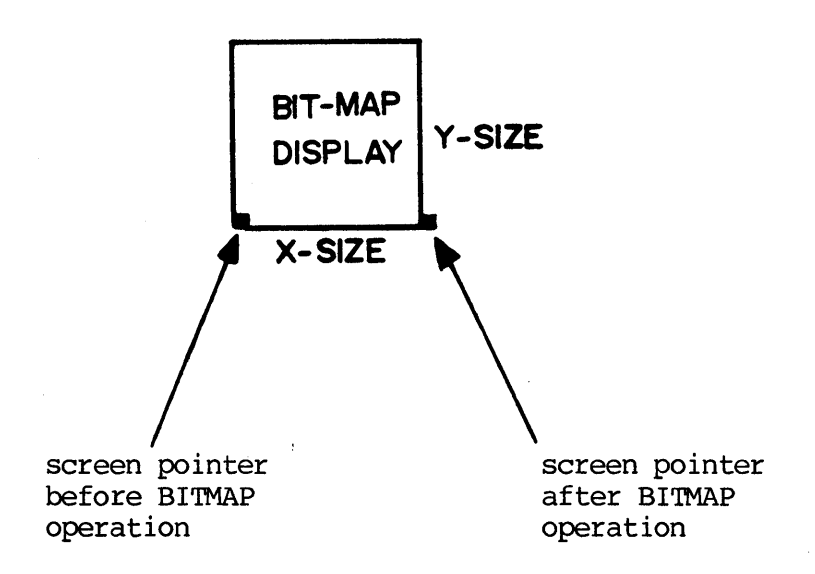

CALLA91 - CALL ASSEMBLY LANGUAGE SUBROUTINE

CODE: 32 (\$20)

ATTRIBUTES: None

•

•

OPERAND: Long Address of Subroutine (relative to the beginning of the shared memory segment).

DESCRIPTION: A JSR is made to a user-defined assembly language subroutine. The subroutine should return with an RTS instruction. Upon entry, register A5 points to the graphics segment, and A6 points to the next primitive. Unless the user is familiar with the graphics server code, this directive should not be used.

 $\bar{\mathcal{A}}$ 

CHARS - CHARAcrERS

CODE: 18 (\$12)

ATTRIBUTES: XOR - Exclusive-OR characters to the display screen

90 DEG. - Rotate character string 90 degrees

COLOR - Defined in Display Segment Control Packet

CHSIZE - Defined in Display Segment Control Packet

OPERANDS: Number of Characters followed by packeted ASCII characters.

DESCRIPTION: Present multiple characters on the display screen at the current screen pointer position. The screen pointer is changed to point to the next character position.

EXAMPLE:

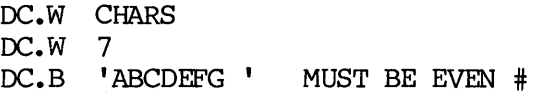

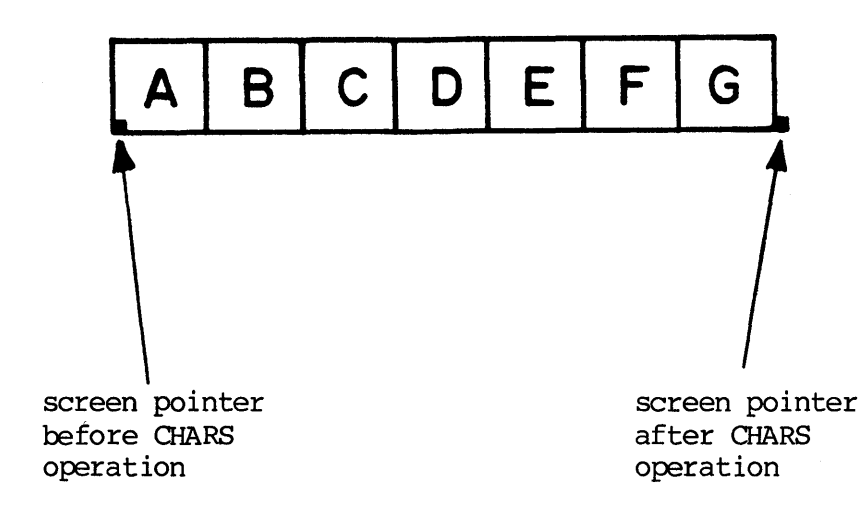

# CHMARK - CHARACTER MARKER

CODE: 17 (\$11)

ATTRIBUTES: XOR - Exclusive-OR marker to display screen

90 DEG. - Rotate marker 90 degrees

Color - Defined in Display Segment Control Packet

CHSIZE - Defined in Display Segment Control Packet

OPERANDS: Marker character (in high byte of word)

DESCRIPTION: A single character is displayed on the screen, centered on the current screen pointer. The screen pointer is left unchanged.

EXAMPLE:

DC.W CHMARK,'H'

current screen pointer position

#### CHMARKS - MULTIPLE CHARACTER MARKERS

CODE: 29 (\$1D)

ATTRIBUTES: XOR - Exclusive-OR markers to display screen

90 DEG. - Rotate markers 90 degrees

ABSOLUTE/RELATIVE - Absolute or relative

Color - Defined Display Segment Control Packet

CHSIZE - Defined in Display Segment Control Packet

- OPERANDS: Marker Character (in high byte of word); Number of Markers; Starting X,Y Coordinates
- DESCRIPTION: Display multiple character markers centered at the specified coordinates. The specified character is displayed on the screen at one or more locations. The locations (coordinates) specified are those of the center of the charater. The coordinates may be specified absolutely or relatively, depending on the attribute bit. In the case of relative coordinates, the first set of coordinates is taken relative to the current screen pointer position, while each of the remaining sets of coordinates is taken relative to the immediately preceding set of coordinates. The screen pointer is left pointing to the center of the last character marker displayed.

EXAMPLE:

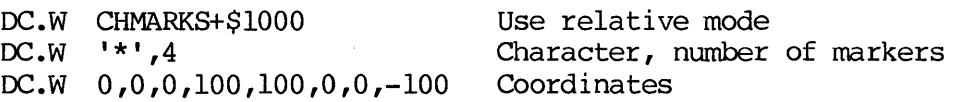

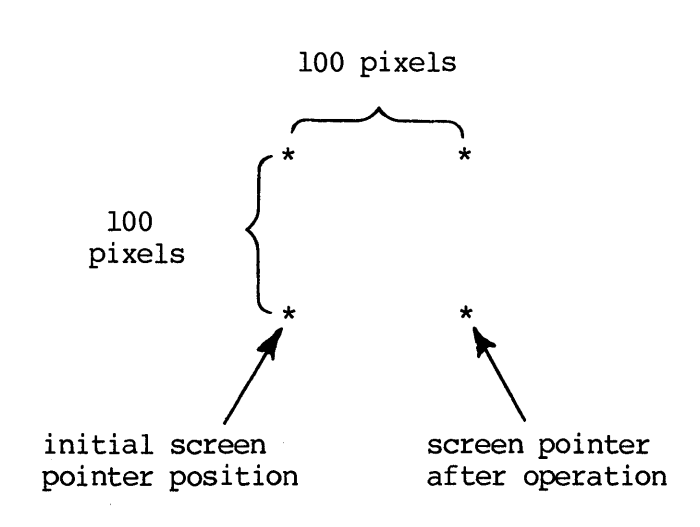

B-8

CHSIZE - SET DEFAULT CHARACTER SIZE

CODE: 14 (\$OE)

ATTRIBUTES: SIZE - One of eight charater sizes entered in the Display Segment Control Packet

OPERANDS: None

DESCRIPTION: Establish the default character size for CHARS, CMARK, or CMARKS primitives. CHSIZE is entered in the Display Segment Control Packet.

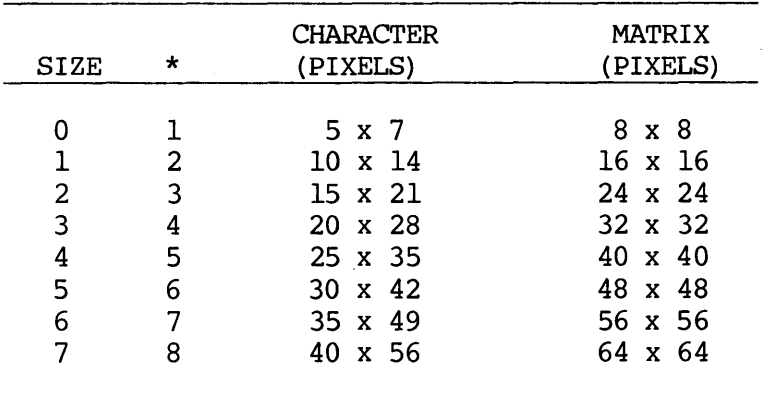

## CIRCLE - DRAW A CIRCLE

CODE: 8 (\$08)

ATTRIBUTES: FILL - Shade inside of figure with color specified in the Display Segment Control Packet

> XOR - Exlusive-OR figure to display screen (with color, if filled)

ABSOLUTE/RELATIVE - Relative Only

- OPERANDS: Radius (in pixels)
- DESCRIPTION: Present a circle on the display screen centered on the position of the current screen pointer and with the radius specified in the operand. (NOTE: The Relative Attribute bit MUST be set to a logic 1 to interpret the operand as the radius.) The screen pointer is left unchanged.

# $COLOR - DEFINE COLOR ATTRIBUTE$

CODE: 12 (\$0C)

ATTRIBUTES: COLOR - One of 8 colors

- OPERANDS: None
- DESCRIPTION: Changes the Color attribute in the Display Segment Control Packet.

COLORS:

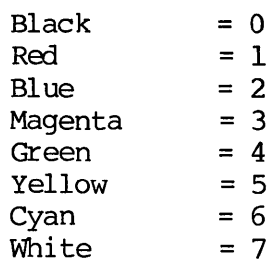

 $\sim$ 

CURSPTR - MOVE SCREEN POINTER TO CURSOR POSITION

- CODE: 15 (\$OF)
- ATTRIBUTES: None
- OPERANDS: None
- DESCRIPTION: Obtain the current X and Y (vertical and horizontal) cursor coordinates and move the coordinates to the screen pointer (i.e., change the screen pointer to the current cursor coordinates) •

## DOT - PLACE A DOT ON THE SCREEN

CODE: 2 ( \$02)

ATTRIBUTES: XOR - Exclusive - OR dot to display screen

ABSOLUTE/RELATIVE - Absolute or relative

OPERANDS: X-; Y-Coordinates

DESCRIPTION: Display a dot on the display screen at the specified coordinates  $(X, Y)$ . The color of the dot is provided by the Color attribute in the Display Screen Control Packet. The X, Y coordinate is either absolute or relative, depending on the attribute bit, with scaling indicated by the Scale Factor Word also in the Display Screen Control Packet.

#### DRAWTO - DRAW LINE TO X,Y

CODE: 4 (\$04)

ATTRIBUTES: XOR - Exclusive-OR line to display screen

ABSOLUTE/RELATIVE - Absolute or relative

LINE PATTERN  $-0$  (solid)  $-7$ 

OPERANDS: X-; Y-Coordinate

DESCRIPTION: Draw a line from the current screen pointer to the specified coordinates  $(X, Y)$ . The coordinate to be drawn to is absolute or relative, depending upon the setting of the attribute bit. Color is determined by the Display Screen Control Packet. The line pattern is determined by the three least significant bits of the attribute. The line may be Exclusive-ORed against any figure The line may be Exclusive-ORed against any figure currently existing on the display screen.

# FILL - SPECIFY FILL COLOR

- CODE: 13 (\$OD)
- ATTRIBUTES: None
- OPERANDS: Color
- DESCRIPTION: Designates the shade (color) to be used in filling a closed figure by establishing the shade in the Display Screen Control Packet.

COLORS:

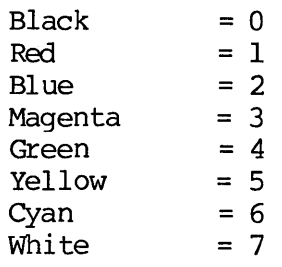

GCUR - MOVE GRAPHIC CURSOR TO  $X, Y$ 

CODE: 19 (\$13)

ATTRIBUTES: ABSOLUTE/RELATIVE - Absolute or relative

OPERANDS: X-; Y-Coordinates

DESCRIPTION: Move the graphic cursor (vertical and horizontal cursors) to<br>X-, Y-coordinates. Cursor must be ON to be visisble X-, Y-coordinates. Cursor must be ON to be visisble<br>(activate/deactivate cursor using command primitives (activate/deactivate cursor using command CURON/CUROFF). The coordinates may be specified absolutely, or as relative to the current screen pointer position (as indicated by the attribute bit). Either way, the screen pointer is left unchanged.

### GENAB - GRAPHICS ENABLE

CODE: 20 (\$14)

ATTRIBUTES: Pixel Memory Display Enable

- OPERANDS: None
- DESCRIPTION: Bits 8-10 determine which of the three pixel memory planes are enabled for display. Bit set (1) = enable. Note that this does not preclude read/write operations -- just display.
	- ENABLE: 0 = None, no graphics displayed
		- $1 =$  Red Only
		- $2 =$  Blue Only
		- 3 = Red/Blue
		- 4 = Green Only
		- 5 = Red/Green
		- 6 = Green/Blue
		- 7 = Red/Green/Blue

## GEND - END OF GRAPHIC PRIMITIVE LIST

CODE: 1 (\$01)

ATTRIBUTES: None

OPERANDS: None

 $\Delta$ DESCRIPTION: Entered at the end of a list of graphic primitives in the display program area to terminate execution of the segment.

## GJMP - JUMP TO GRAPHICS PRIMITIVE

- CODE: 21 (\$15)
- ATTRIBUTES: None
- OPERANDS: Long Address (relative to the beginning of the shared memory segment)
- DESCRIPTION: Jump to specified shared RAM long address and continue interpreting graphic primitives.

## GJSR - JUMP TO GRAPHICS PRIMITIVE SUBROUTINE

CODE: 22 (\$16)

ATTRIBUTES: None

- OPERANDS: Long Address (relative to the beginning of the shared menory segment)
- DESCRIPTION: Jump to a specified graphic primitive subroutine and continue interpreting graphic primitives. Use GRTS primitive to return.

### GRTS - RETURN FROM GRAPHICS PRIMITIVE SUBROUTINE

- CODE: 23 (\$17)
- ATTRIBUTES: None
- OPERANDS: None

 $\bar{z}$ 

DESCRIPTION: Provides return fran a graphic primitive subroutine. MUST be used if the subroutine was accessed via the GJSR primitive.

## GSETD - SET GRAPHIC DISPLAY PAGE

CODE: 28 (\$1C)

ATTRIBUTES: COLOR - Specified in Upper Byte

- OPERANDS: None
- DESCRIPTION: Set entire display page to the specified color. Note that a color of 0 (command word =  $$001C)$  will clear the entire display page.

COLORS:

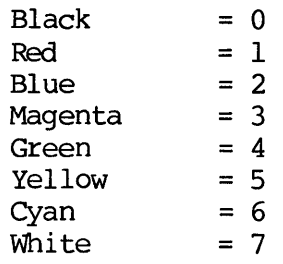
### LINES - DRAW CONNECTING LINES

CODE: 5 (\$05)

ATTRIBUTES: XOR - Exclusive-OR lines to display screen ABSOLUTE/RELATIVE - Absolute or relative

LINE PATTERN  $-0$  (solid)  $-7$ 

- OPERANDS: Number of lines; X- and Y-Coordinates of Each End Point
- DESCRIPTION: Draw successive connecting lines starting from the current position of the screen pointer. The first Operand must be the number of lines to be drawn, followed by the X- and Y-coordinate word pairs defining the end of each line (and the beginning of the next). The screen pointer is left pointing at the end of the last line drawn.

### MASK - SET MASK ATTRIBUTE

CODE: 27 (\$lB)

ATTRIBUTES: MASK PLANES - Specify bit-planes

- OPERANDS: None
- DESCRIPTION: The mask specifies which of the three bit-planes will be written. One or more bit-planes, in any combination, can be enabled. This primitive sets the Display Segment Control Packet attribute mask.

 $MASK: 0 = None - Cantot write to bit-planes$ 

- $1 =$  Red Only
- $2 =$  Blue Only
- $3 = Red/Blue$
- $4 =$  Green Only
- <sup>5</sup>= Red/Green
- 6 = Green/Blue
- <sup>7</sup>= Red/Green/Blue

MOVETO - MOVE TO  $X, Y$ 

CODE: 3 ( \$03)

ATTRIBUTES: ABSOLUTE/RELATIVE - Absolute or relative

OPERANDS: X-; Y-Coordinates

DESCRIPTION: Move the screen pointer, without drawing, to the specified x-,Y-coordinates. These coordinates are absolute or relative positions, depending upon the attribute bit and scaled to the scale factor defined in the Display Segment Control Packet.

# NGOP - NO GRAPHIC OPERATION

- CODE:  $0 ( $00)$
- ATTRIBUTES: None
- OPERANDS: None

 $\pmb{\gamma}$ 

DESCRIPTION: No operation occurs. The graphic primitive interpreter moves to the next graphic primitive word.

### PIE - DRAW PIE-SHAPED FIGURE

CODE: 26 (\$1A)

ATTRIBUTES: FILL - Shade inside of figure with color specified in the Display Segment Control Packet

> XOR - Exlusive-OR figure to display screen (with color, if filled)

ABSOLUTE/RELATIVE - Absolute or relative

OPERANDS:  $X_1, Y_1, X_2, Y_2$ 

DESCRIPTION: Draw a pie-shaped segment of a circle having its center point at the current position of the screen pointer. If the figure is to be color filled, only one minimum X and one maximum X may exist for each horizontally intersecting line. The arc of the pie-shaped segment is always drawn counterclockwise from  $X_1/Y_1$  to  $X_2/Y_2$ . The screen pointer is left unchanged.

EXAMPLE:

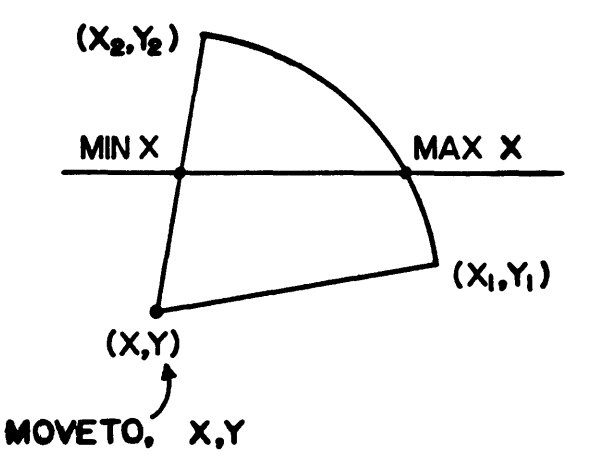

### POLYG - DRAW A POLYGON FIGURE

CODE: 6 (\$06)

ATTRIBUTES: FILL - Shade inside of figure with color specified in the Display Segment Control Packet.

LINE PATTERN -  $0$  (solid) - 7 (defines the outline of the polygon)

XOR - Exclusive-OR figure to display screen (either FILL or PATTERN)

ABSOLUTE/RELATIVE - Absolute or relative

OPERANDS: Number of Lines; X- and Y-Coordinates of Each End Point

> Draw a polygon (programmer must close on starting point). The number of sides (lines) must be indicated in the Operand field followed by the X- and Y-coordinates of each end point (and starting point of the next if not last). The last coordinate MUST be the same as the starting point to close the figure. The screen pointer is left pointing to the last coordinate specified.

### RECT - DRAW A RECTANGLE

CODE: 7 (\$07)

ATTRIBUTES: FILL - Shade inside of figure with color specified in the Display Segment Control Packet.

> XOR - Exclusive-OR figure to display screen (either FILL or PATTERN)

> > Ÿ

ABSOLUTE/RELATIVE - Relative Only

- OPERANDS: X length; Y length
- DESCRIPTION: Draw a rectangle starting from the current position of the screen pointer to the right (X-coordinate) and then up (Y-coordinate) • The Relative attribute bit MUST be set. The screen pointer is left unchanged.

### ROTATE - ESTABLISH A ROTATION ANGLE

CODE: 31 (\$1F)

ATTRIBUTES: ABSOLUTE - Absolute rotation angle

RELATIVE - Angle relative to the previous angle

- OPERANDS: Rotation angle in degrees. A positive value is a counterclockwise rotation. A negative value is a clockwise rotation.
- DESCRIPTION: Rotate all subsequent  $X, Y$  points relative to the starting point. Only relative points will be rotated. The rotation affects only the  $(X, Y)$  points and not subsequent patterns such as the individual pixels of a text character. Note that rectangles may not be rotated, while polygons may.

## SCALEF - SET THE SCALE FACTOR

- CODE: 16 (\$10)
- ATTRIBUTES: None
- OPERANDS: Scale Factor Number
- DESCRIPTION: Set the scale factor in the Display Segment Control Packet. See section 1.3.3 for a discussion of scale factors.

### SYM - DISPLAY SYMBOLS

CODE: 10 (\$0A)

ATTRIBUTES: XOR - Exclusive-OR symbol to display screen

- OPERANDS: Number of Symbols to Follow; Packeted Symbol Offsets Into the Table (one offset per byte)
- DESCRIPTION: Display symbols from the symbol table, starting at the current screen pointer position. Symbol numbers (offsets) start at 0 (i.e.,  $0 =$ first symbol in symbol table,  $l =$  second symbol, etc.). The symbol offsets are specified one per byte, with enough bytes to make an integral number of words. The screen pointer is left pointing at the lower right-hand corner of the last symbol displayed.
	- EXAMPLE: DC.W SYM<br>DC.W \$05  $DC.W$  $DC.B$  1,3,4,0,2,0 Number of symbols Symbol offset (one per byte)

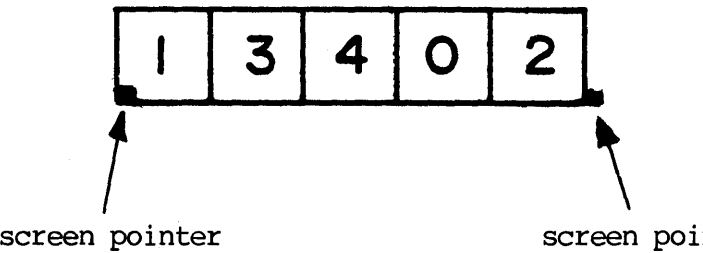

before SYM operation

screen pointer after SYM operation

WHERE SYMBOL OFFSET:

- 1 Displayed First
- 3 Displayed Second
- 4 Displayed Third
- 0 Displayed Fourth
- 2 Displayed Fifth
- O Last zero Is Ignored

The size of the symbol and the location of the symbol table MUST have been previously declared using the SYMPTR comnand primitive.

SYMARK - SYMBOL MARKER

CODE: 24 (\$18)

ATTRIBUTES: None

OPERANDS: Symbol Number

DESCRIPTION: Draw a symbol centered on X- and Y-coordinates. The symbol indicated by the Operand is drawn, centered at the current screen pointer position. The screen pointer is left unchanged.

EXAMPLE:

DC.W SYMARK,4

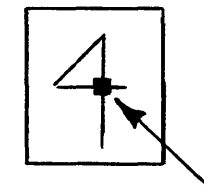

screen pointer

### SYMARKS - MULTIPLE SYMBOL MARKERS

CODE: 25 (\$19)

ATTRIBUTES: XOR - Exclusive-OR marker to display screen

ABSOLUTE/RELATIVE - Absolute or relative

OPERANDS: Symbol Number; Number of Symbols; X- and Y-Coordinates of Each

DESCRIPTION: Draw multiple symbols centered at each of the. specified X- and Y-coordinate addresses. The specified symbol is displayed on the screen at one or more locations. The locations (coordinates) screen at one or more locations. specified are those of the center of the symbol. The coordinates may be specified absolutely or relatively, depending on the attribute bit. In the case of relative coordinates, the first set of coordinates is taken relative to the current screen pointer position, while each of the renaining sets of coordinates is taken relative to the imnediately preceding set of coordinates. The screen pointer is left pointing to the center of the last symbol marker displayed.

EXAMPLE:

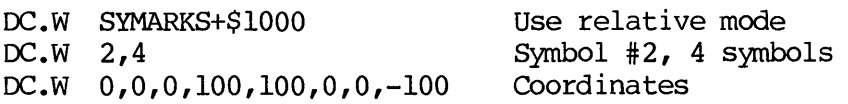

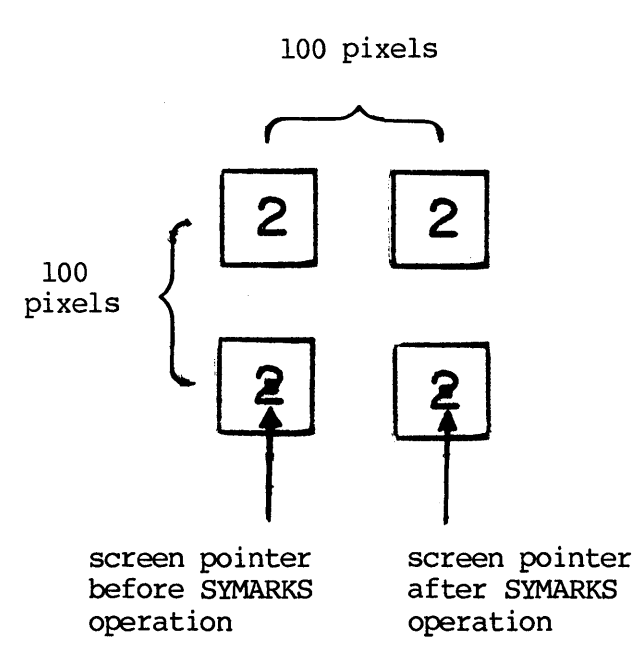

100 pixels

# **MICROSTEMS REPORT**

Motorola welcomes your comments on its products and publications. Please use this form.

**SUGGESTION/PROBLEM** 

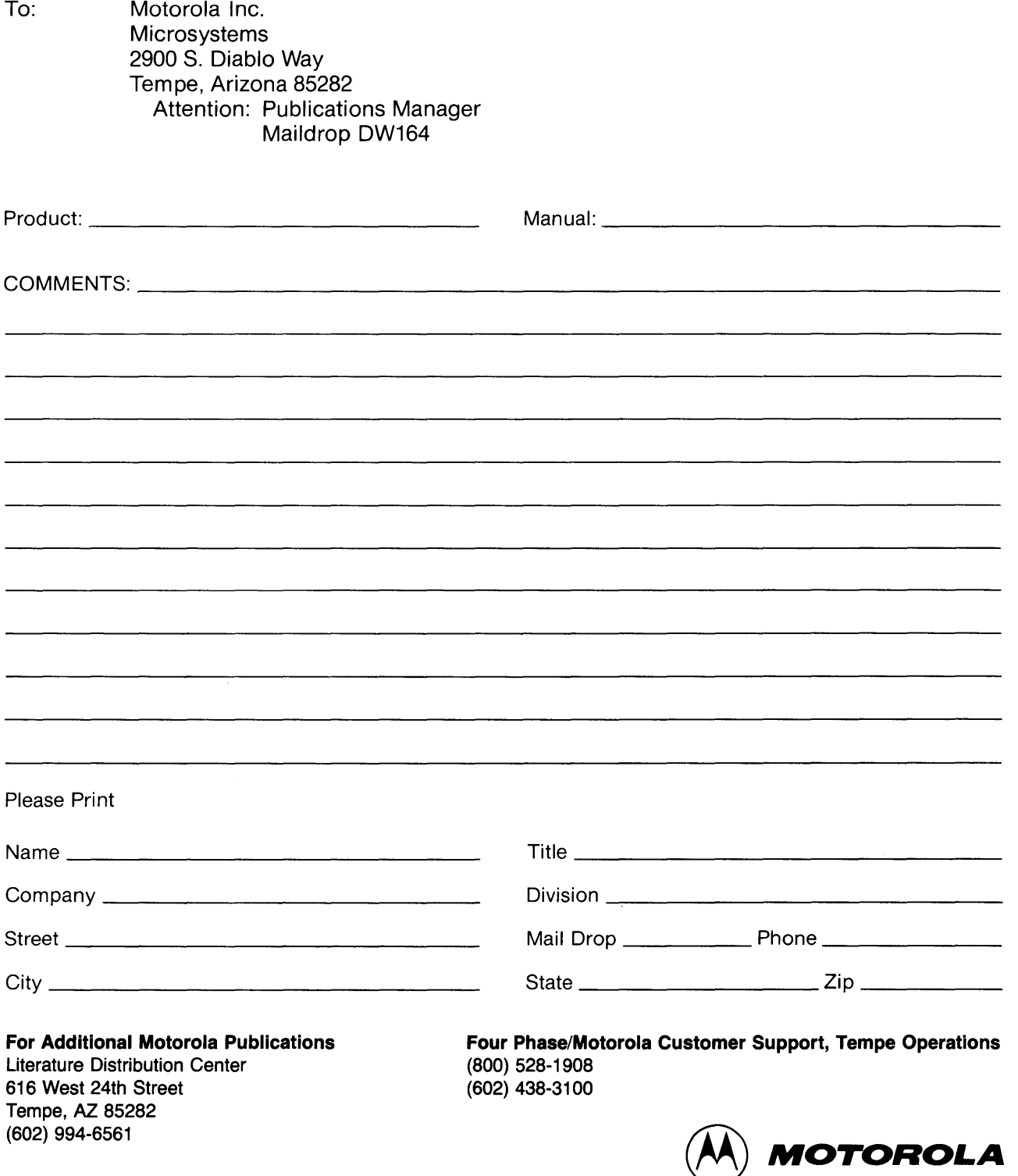

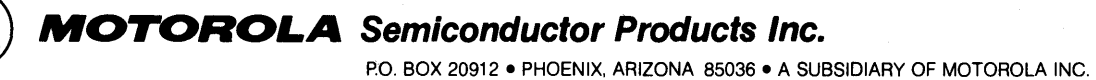

 $\sim$ 

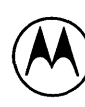

 $\hat{\mathcal{A}}$ 

 $\sim$ 

 $\mathcal{A}(\mathcal{A})$  and  $\mathcal{A}(\mathcal{A})$